### **GNU Screen**

Matt G. Habib & Ryan CurtinLUG@GT

### **Introduction**

<span id="page-1-0"></span>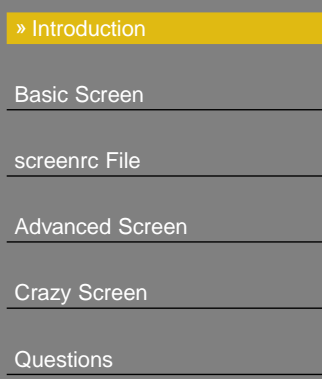

What is GNU Screen and why should I care?

- $\blacksquare$  Terminal multiplexer
- $\overline{\phantom{a}}$ Preservation of sessions/jobs
- $\mathcal{L}_{\mathcal{A}}$ Access to the same job from multiple places
- $\mathcal{L}_{\mathcal{A}}$ Multiple-user shared sessions (group collaboration)
- $\mathcal{L}_{\mathcal{A}}$ Quick task switching

### **Quick Demonstration**

<span id="page-2-0"></span>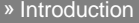

#### **Basic Screen**

» Quick Demonstration

» [Screen](#page-3-0) Modes

» [Comandline](#page-4-0) Parameters

» Default Key [Bindings](#page-5-0) (1/2)

» Default Key [Bindings](#page-6-0) (2/2)

[screenrc](#page-7-0) File

[Advanced](#page-11-0) Screen

[Crazy](#page-19-0) Screen

**[Questions](#page-25-0)** 

To start <sup>a</sup> session, just type screen. Your .screenrc file will be read.

### **Screen Modes**

<span id="page-3-0"></span>» [Introduction](#page-1-0)

Basic [Screen](#page-2-0)

» Quick [Demonstration](#page-2-0)

» Screen Modes

» [Comandline](#page-4-0) Parameters

» Default Key [Bindings](#page-5-0) (1/2)» Default Key [Bindings](#page-6-0) (2/2)

[screenrc](#page-7-0) File

[Advanced](#page-11-0) Screen

[Crazy](#page-19-0) Screen

**[Questions](#page-25-0)** 

A screen session can be in one of five different modes. Thesemodes can be run by typing the command  $\texttt{s}$ creen  $\,$  -1s. The  $\,$ following table lists the various modes <sup>a</sup> screen session canexist in.

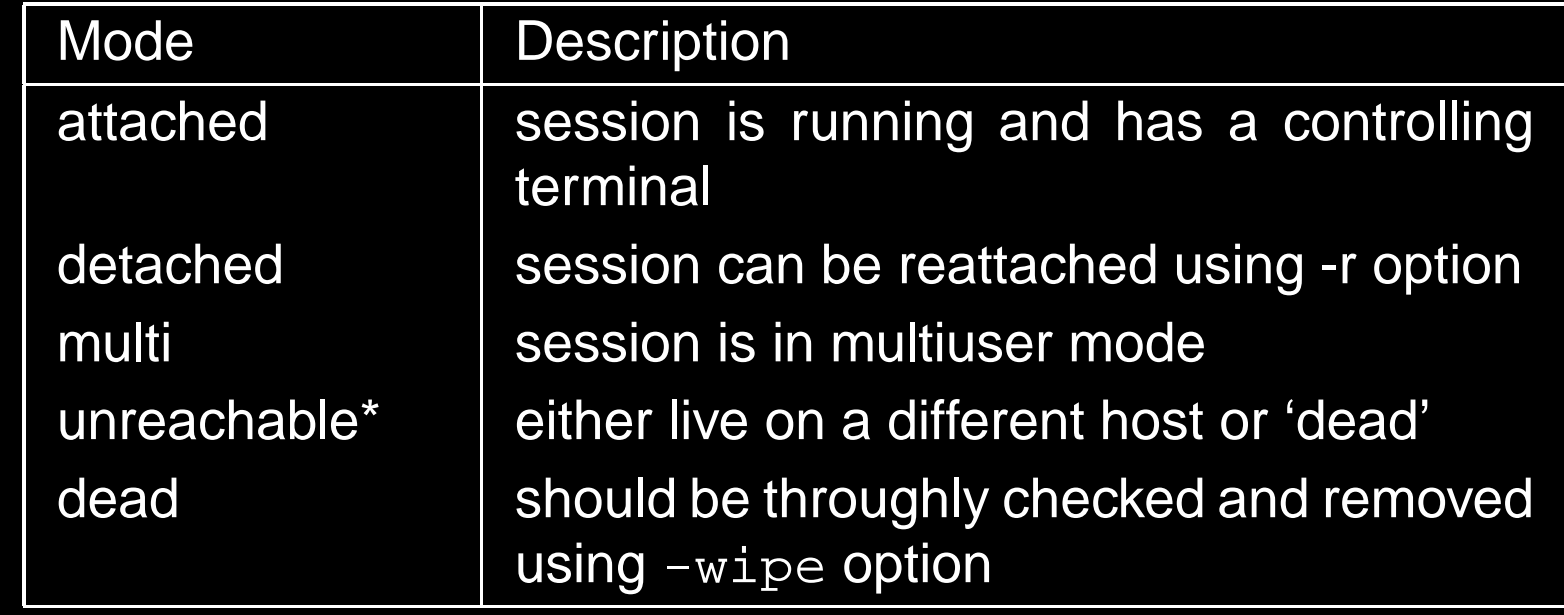

\* An unreachable session is considered dead when its namematches either the name of the localhost or the specifiedparameter, if any.

### **Comandline Parameters**

<span id="page-4-0"></span>» [Introduction](#page-1-0)

Basic [Screen](#page-2-0)

» Quick [Demonstration](#page-2-0)

» [Screen](#page-3-0) Modes

» Default Key [Bindings](#page-5-0) (1/2)

» Default Key [Bindings](#page-6-0) (2/2)

[screenrc](#page-7-0) File

[Advanced](#page-11-0) Screen

[Crazy](#page-19-0) Screen

**[Questions](#page-25-0)** 

The following table lists <sup>a</sup> few commonly used options whenrunning screen:

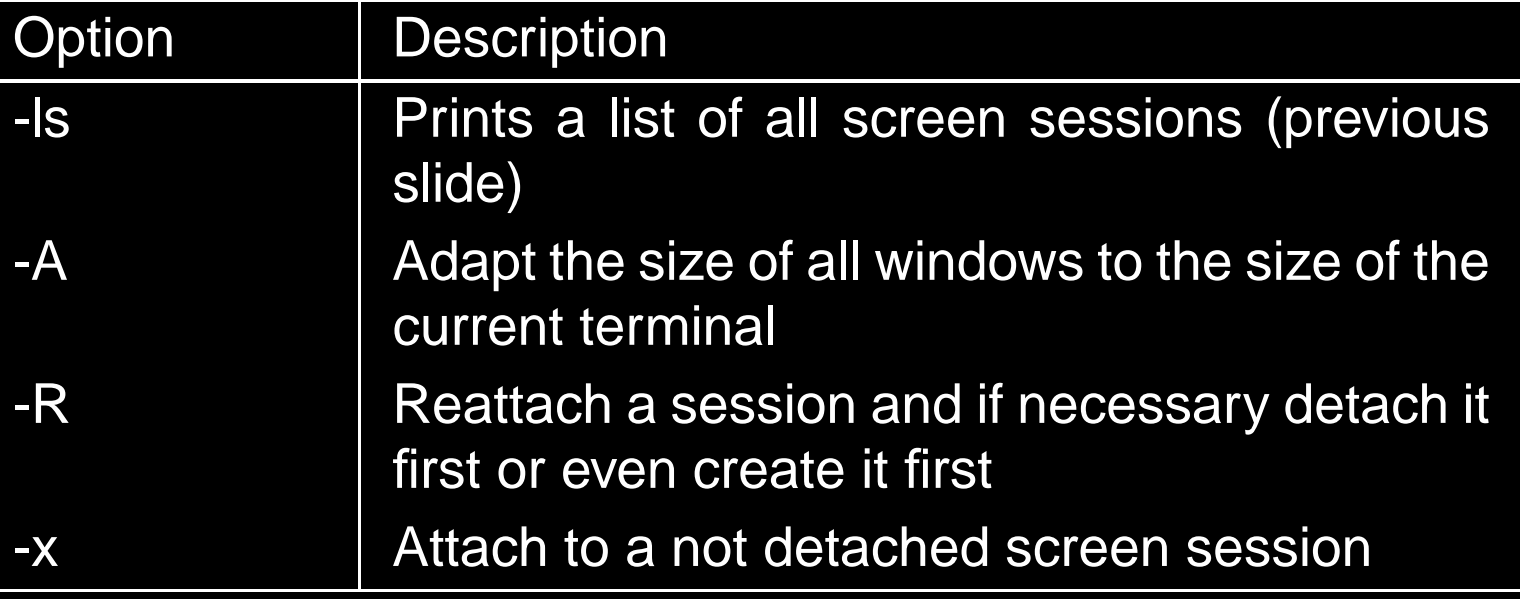

## **Default Key Bindings (1/2)**

<span id="page-5-0"></span>» [Introduction](#page-1-0)

Basic [Screen](#page-2-0)

» Quick [Demonstration](#page-2-0)

» [Screen](#page-3-0) Modes

» [Comandline](#page-4-0) Parameters

» Default Key Bindings (1/2)

» Default Key [Bindings](#page-6-0) (2/2)

[screenrc](#page-7-0) File

[Advanced](#page-11-0) Screen

[Crazy](#page-19-0) Screen

[Questions](#page-25-0)

Without these general key bindings, you will surely be lost!

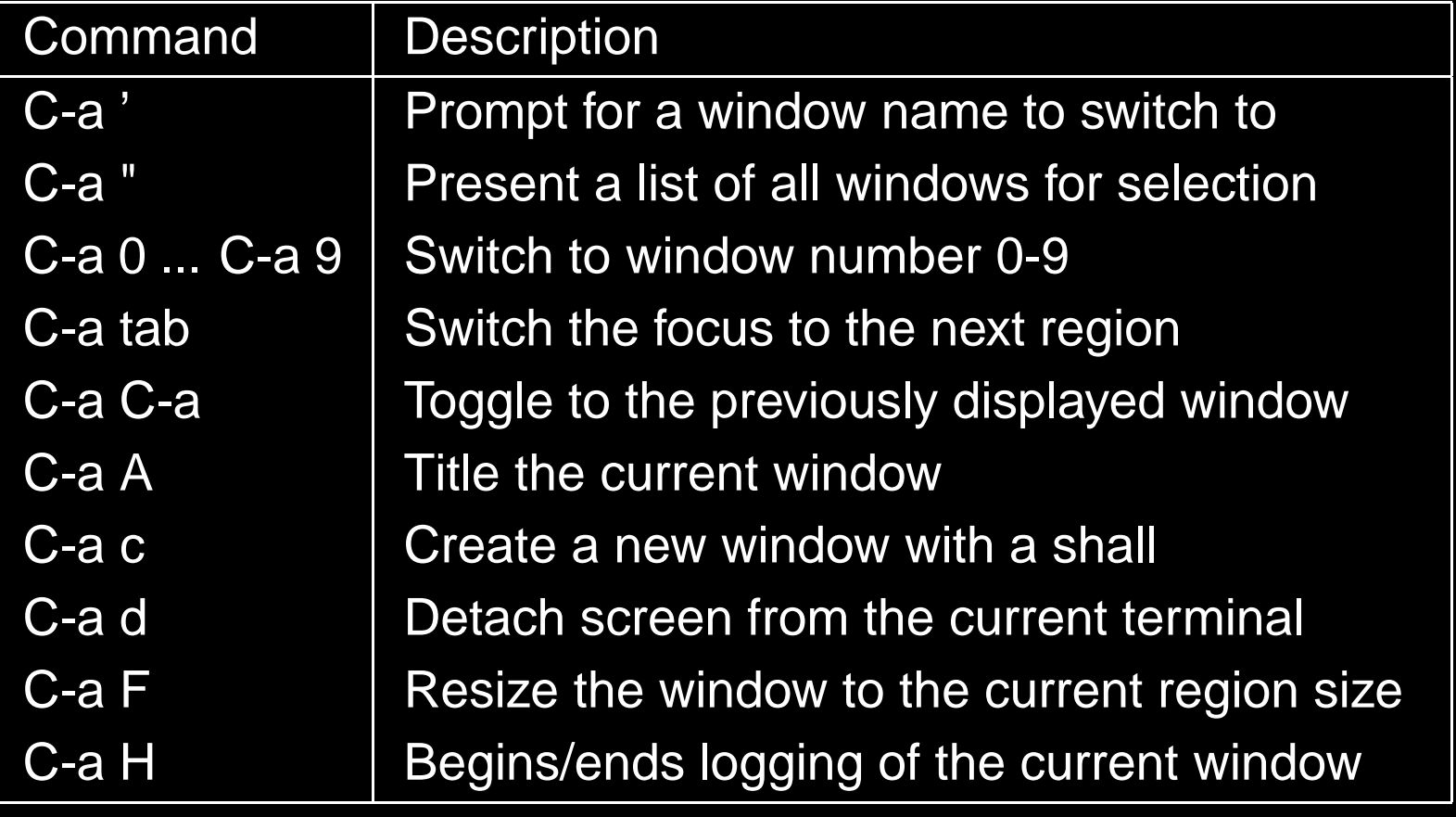

## **Default Key Bindings (2/2)**

<span id="page-6-0"></span>» [Introduction](#page-1-0)

Basic [Screen](#page-2-0)

[screenrc](#page-7-0) File

[Crazy](#page-19-0) Screen

**[Questions](#page-25-0)** 

[Advanced](#page-11-0) Screen

» [Screen](#page-3-0) Modes

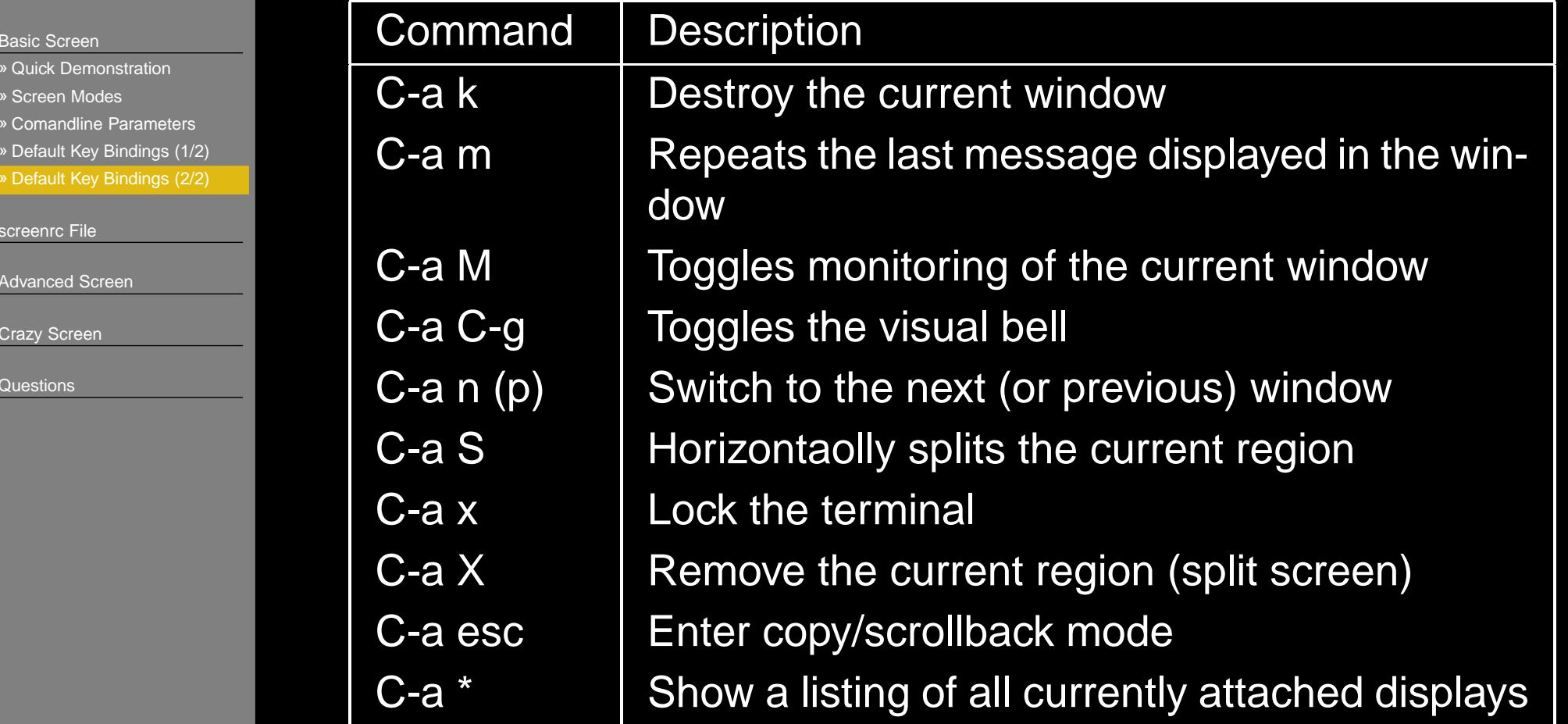

The default key bindings can be customized in the screenrc file.

### **Custom Keybindings**

<span id="page-7-0"></span>» [Introduction](#page-1-0)

Basic [Screen](#page-2-0)

screenrc File

» Custom Keybindings

 » More Custom [Keybindings](#page-8-0)» Other Useful screenrc

**[Commands](#page-9-0)** 

» [Starting](#page-10-0) default screens

[Advanced](#page-11-0) Screen

[Crazy](#page-19-0) Screen

**[Questions](#page-25-0)** 

You can define your own keybindings and actions to go withthem.

```
bind [-c class] key [command [args]]
bindkey [input sequence] [command [args]]
command -c [class]
```
For instance, map  $C-\texttt{f}~\perp$  to switch to window 11:

```
bindkey "ˆF" command -c switch10
bind -c switch10 1 select 11
```
### **More Custom Keybindings**

<span id="page-8-0"></span>» [Introduction](#page-1-0)

Basic [Screen](#page-2-0)

[screenrc](#page-7-0) File

» Custom [Keybindings](#page-7-0)

» More Custom Keybindings

» Other Useful screenrc

**[Commands](#page-9-0)** 

» [Starting](#page-10-0) default screens

[Advanced](#page-11-0) Screen

[Crazy](#page-19-0) Screen

**[Questions](#page-25-0)** 

Make 'C-Y' start <sup>a</sup> window watching syslog: bind ˆY screen -t log watch -n <sup>5</sup> rail -40 /var/log/syslog

F8 to turn the status bar on: bindkey -k k8 hardstatus alwayslastline

F9 to turn the status bar off: bindkey -k k9 hardstatus alwaysignore

### **Other Useful screenrc Commands**

<span id="page-9-0"></span>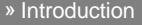

Basic [Screen](#page-2-0)

[screenrc](#page-7-0) File

» Custom [Keybindings](#page-7-0)

» More Custom [Keybindings](#page-8-0)

» Other Useful screenrc

**Commands** 

» [Starting](#page-10-0) default screens

[Advanced](#page-11-0) Screen

[Crazy](#page-19-0) Screen

**[Questions](#page-25-0)** 

defscrollback [num] - define length of scrollback buffer startup\_message off - you don't want it on vbell on - if you hate yourself vbell\_msg [message] - display message at the bottom for <sup>a</sup> bell alert nethack on - slightly entertaining messages msgwait [seconds] - set message timeout

### **Starting default screens**

<span id="page-10-0"></span>» [Introduction](#page-1-0)

Basic [Screen](#page-2-0)

[screenrc](#page-7-0) File

» Custom [Keybindings](#page-7-0)

» More Custom [Keybindings](#page-8-0)

» Other Useful screenrc

**[Commands](#page-9-0)** 

» Starting default screens

[Advanced](#page-11-0) Screen

[Crazy](#page-19-0) Screen

**[Questions](#page-25-0)** 

### In your screenrc, use the  $\operatorname{s}$ c $\operatorname{re}$ en command:

```
screen [-n #] [-t title] [-L] [-M] [command
[args]]
```
-L - enable logging -M - enable monitoring

#### Example:

```
screen -t "yes sir" yes
screen -n 5 -t "python shell" python
```
### **Password Protection**

<span id="page-11-0"></span>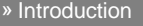

Basic [Screen](#page-2-0)

[screenrc](#page-7-0) File

Advanced Screen

» Password Protection

» [Copy/Paste](#page-12-0)

```
» Logging
```
» [Hardstatus](#page-14-0) Line

» [Hardstatus](#page-15-0) Line String (1/2)

» [Hardstatus](#page-16-0) Line String (2/2)

» [Backtick](#page-17-0)» [Horizontal](#page-18-0) Screen Split

[Crazy](#page-19-0) Screen

**[Questions](#page-25-0)** 

Prevents malicious users from baggy-pantsing your beautiful screen session.

Generate hash: C-a :password Password is placed in copy buffer  $(C-a)$ Now place hashed password in screenrc: password [HASH]

# **Copy/Paste**

<span id="page-12-0"></span>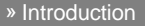

```
Basic Screen
```
[screenrc](#page-7-0) File

- [Advanced](#page-11-0) Screen
- » Password [Protection](#page-11-0)
- » Copy/Paste
- » [Logging](#page-13-0)
- » [Hardstatus](#page-14-0) Line
- » [Hardstatus](#page-15-0) Line String (1/2)
- » [Hardstatus](#page-16-0) Line String (2/2)
- » [Backtick](#page-17-0)
- » [Horizontal](#page-18-0) Screen Split

[Crazy](#page-19-0) Screen

**[Questions](#page-25-0)** 

### C-a Esc - Enter copy mode

When in copy mode,  $\bm{\text{y}}$  grabs the current line and exits copy mode.  $\mathbf y$  starts marking from the beginning of the line.  $\mathbf w$  marks exactly one word and exits copy mode.

- C-a [ Copy selected text into copy buffer
- C-a ] Paste text in copy buffer

In copy mode, / searches forward, ? searches backwards (vi-style).

# **Logging**

<span id="page-13-0"></span>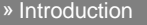

Basic [Screen](#page-2-0)

[screenrc](#page-7-0) File

[Advanced](#page-11-0) Screen

» Password [Protection](#page-11-0)

» [Copy/Paste](#page-12-0)

» Logging

» [Hardstatus](#page-14-0) Line

» [Hardstatus](#page-15-0) Line String (1/2)

» [Hardstatus](#page-16-0) Line String (2/2)

» [Backtick](#page-17-0)

» [Horizontal](#page-18-0) Screen Split

[Crazy](#page-19-0) Screen

**[Questions](#page-25-0)** 

Dump current screen to file ("screen capture"): C-a <sup>h</sup> dumps to hardcopy.n in the default directory. :hardcopy filename dumps to filename

#### Log screen to file:

 $C-a$  H logs to screenlog.n (unless logfile is defined) in default directory.

:logfile filename defines the file to log to.

Hit  $\texttt{C-a}$   $\texttt{H}$  again to stop logging.

### **Hardstatus Line**

<span id="page-14-0"></span>» [Introduction](#page-1-0)

Basic [Screen](#page-2-0)

[screenrc](#page-7-0) File

[Advanced](#page-11-0) Screen

» Password [Protection](#page-11-0)

» [Copy/Paste](#page-12-0)

» [Logging](#page-13-0)

» [Hardstatus](#page-15-0) Line String (1/2)» [Hardstatus](#page-16-0) Line String (2/2)

» [Backtick](#page-17-0)

» [Horizontal](#page-18-0) Screen Split

[Crazy](#page-19-0) Screen

**[Questions](#page-25-0)** 

```
hardstatus [on|off]
hardstatus [always]lastline|message|ignore
[string]
hardstatus string [string]
```
 $\blacksquare$  The first form toggles the hardware status line.

 $\mathcal{L}^{\mathcal{A}}$ The second form identifies how to handle the hardstatus line.

- $\blacklozenge$  'lastline' will reserve the last line of the display for the hardstatus.
- ♦ 'message' uses screen's message mechanism
- 'ignore' tells screen never to display the hardstatus.
- $\bullet\,$  If 'always' is prepended to the type (e.g. 'alwayslastline'), screen will always show the type selected.

 $\blacksquare$  The third form specifies the contents of the hardstatus line.

### **Hardstatus Line String (1/2)**

<span id="page-15-0"></span>» [Introduction](#page-1-0)

Basic [Screen](#page-2-0)

[screenrc](#page-7-0) File

[Advanced](#page-11-0) Screen

» Password [Protection](#page-11-0)

» [Copy/Paste](#page-12-0)

» [Logging](#page-13-0)

» [Hardstatus](#page-14-0) Line

» Hardstatus Line String (1/2)

» [Hardstatus](#page-16-0) Line String (2/2)» [Backtick](#page-17-0)

» [Horizontal](#page-18-0) Screen Split

[Crazy](#page-19-0) Screen

**[Questions](#page-25-0)** 

hardstatus on hardstatus alwayslastline backtick <sup>42</sup> <sup>1</sup> <sup>1</sup> cat /tmp/.temp hardstatus string "% $\{kw\}$ %-w% $\{r\}$ %n, %t% $\{-\}$ %+w %42'%=%D %m/%d/%y :: [%c:%s]"

#### Explanation:

% is the escape character

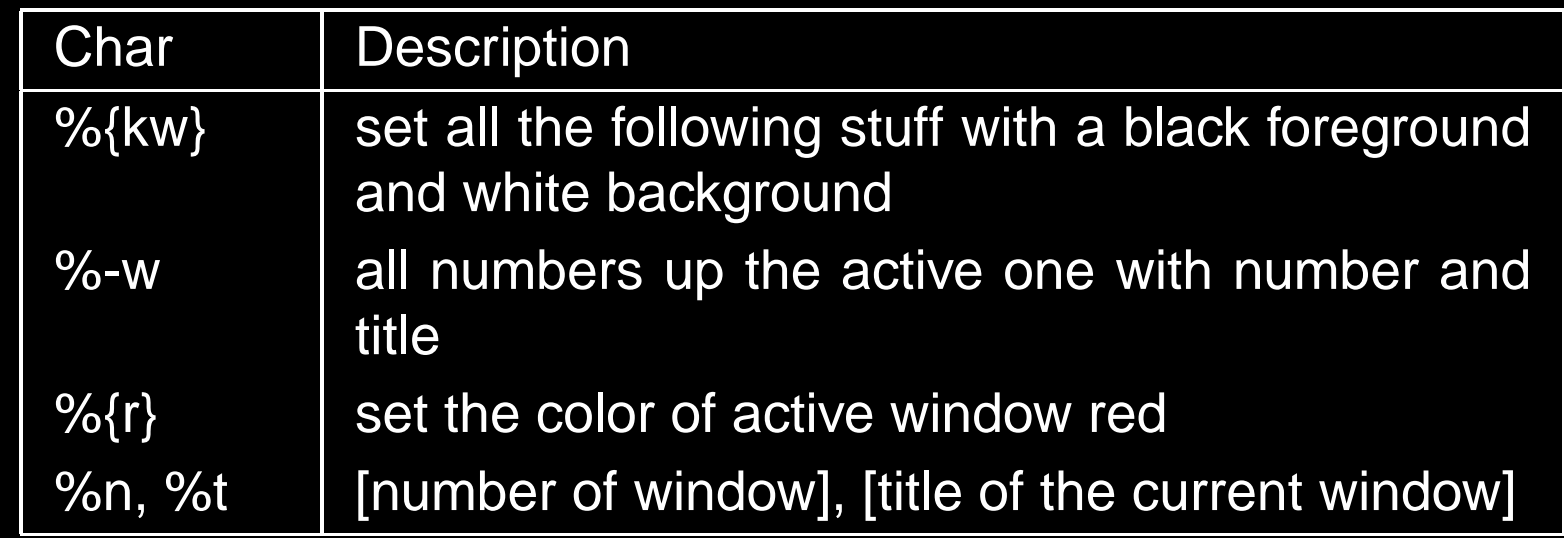

# **Hardstatus Line String (2/2)**

<span id="page-16-0"></span>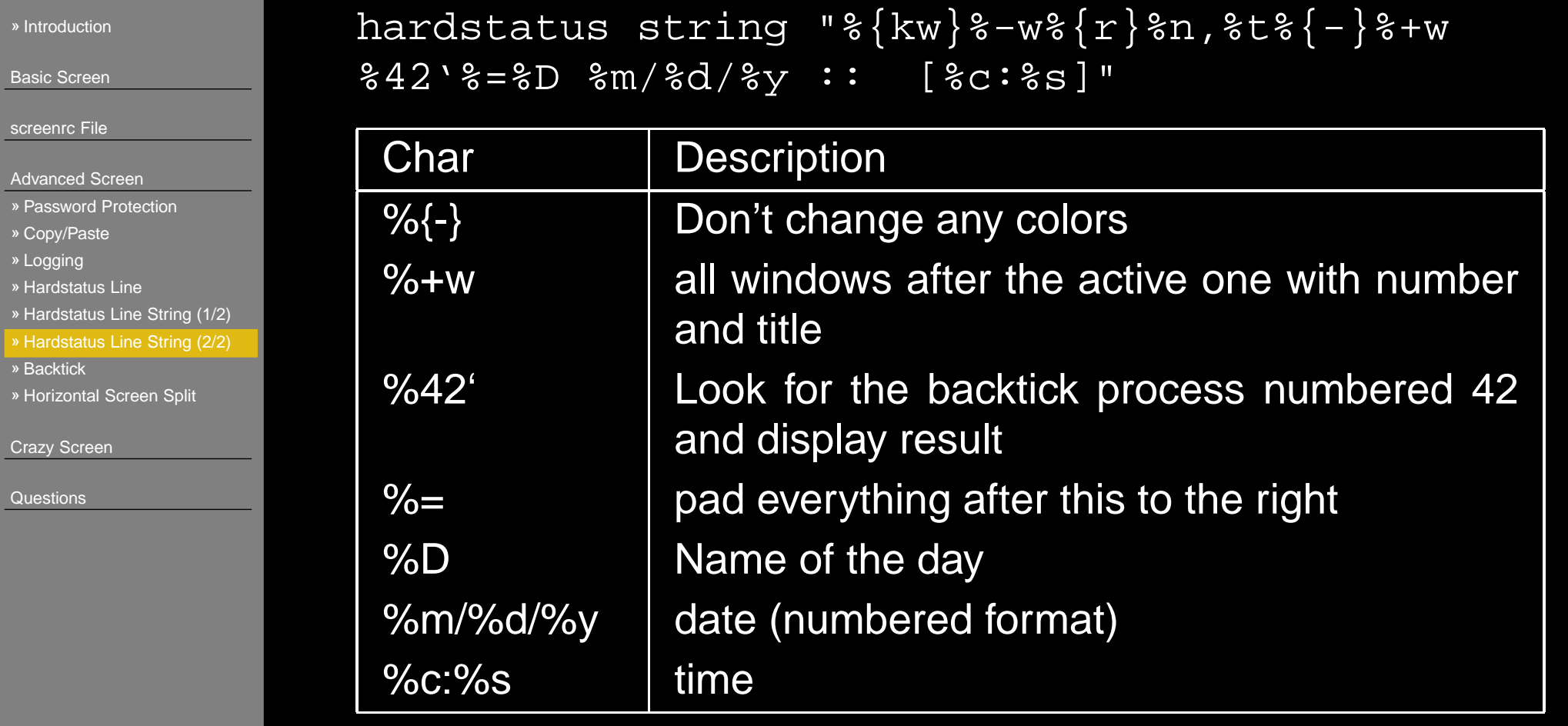

### **Backtick**

<span id="page-17-0"></span>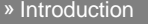

Basic [Screen](#page-2-0)

[screenrc](#page-7-0) File

[Advanced](#page-11-0) Screen

» Password [Protection](#page-11-0)

» [Copy/Paste](#page-12-0)

» [Logging](#page-13-0)

» [Hardstatus](#page-14-0) Line

» [Hardstatus](#page-15-0) Line String (1/2)

» [Hardstatus](#page-16-0) Line String (2/2)

» Backtick

» [Horizontal](#page-18-0) Screen Split

[Crazy](#page-19-0) Screen

**[Questions](#page-25-0)** 

The backtick command is <sup>a</sup> handy tool to run <sup>a</sup> specified command and return the output for substitution of the '%'' string escape. The form is as follows: backtick ID LIFESPAN AUTOREFRESH COMMAND [ARGS]

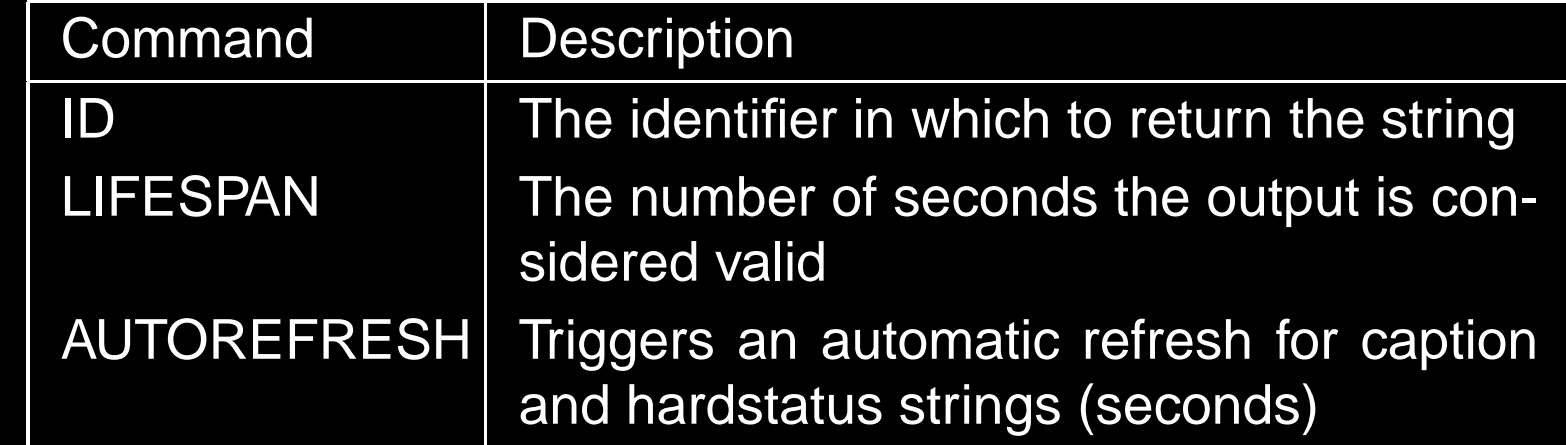

backtick <sup>42</sup> <sup>1</sup> <sup>1</sup> cat /tmp/.temp

### **Horizontal Screen Split**

<span id="page-18-0"></span>» [Introduction](#page-1-0)

Basic [Screen](#page-2-0)

[screenrc](#page-7-0) File

```
Advanced Screen
```
» Password [Protection](#page-11-0)

```
» Copy/Paste
```
» [Logging](#page-13-0)

```
» Hardstatus Line
```
» [Hardstatus](#page-15-0) Line String (1/2)

» [Hardstatus](#page-16-0) Line String (2/2)

» [Backtick](#page-17-0)» Horizontal Screen Split

[Crazy](#page-19-0) Screen

**[Questions](#page-25-0)** 

#### C-a <sup>S</sup> - split current region horizontally

```
C-a <Tab> - focus on next region
```
 $resize$   $[ (+/-) lines]$  - resize region;  $+N$ ,  $-N$ ,  $N$ ,  $=$ , max, min

- $C-a$  F fit window to region size (works with non-split too)
- C-a <sup>Q</sup> kill all regions except current region
- $C-a \times$  remove current region (if more than one)

You can split <sup>a</sup> screen as many times as you like. More trickery is required for vertical screen split.

### **Vertical Screen Split**

<span id="page-19-0"></span>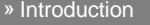

Basic [Screen](#page-2-0)

[screenrc](#page-7-0) File

[Advanced](#page-11-0) Screen

Crazy Screen

» Vertical Screen Split

» Multiuser Screen [Sessions](#page-20-0)

» Access [Control](#page-21-0)

» Misc. ACL [Commands](#page-22-0)

» [Increasing](#page-23-0) Maximum Windows

» Use A [Persistent](#page-24-0) Shell

**[Questions](#page-25-0)** 

Patch source with vertical-split patch: http://vsp4sdl.yuggoth.org/wrp\_vertical\_split\_0.3\_4.0.2.diff.bz2

Then compile from source.

C-a <sup>V</sup> - split vertically

Region control is the same, but there is not <sup>a</sup> splitting line(could be written in).

### **Multiuser Screen Sessions**

Collaborate with friends!

<span id="page-20-0"></span>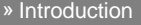

Basic [Screen](#page-2-0)

[screenrc](#page-7-0) File

[Advanced](#page-11-0) Screen

[Crazy](#page-19-0) Screen

» [Vertical](#page-19-0) Screen Split

» Multiuser Screen Sessions

» Access [Control](#page-21-0)

» Misc. ACL [Commands](#page-22-0)

» [Increasing](#page-23-0) Maximum Windows

» Use A [Persistent](#page-24-0) Shell

**[Questions](#page-25-0)** 

First allow multiuser: : multiuser on Allow user: :acladd username [password] Other user resumes session: screen -x -S firstuser/sessionname

### **Access Control**

<span id="page-21-0"></span>» [Introduction](#page-1-0)

Basic [Screen](#page-2-0)

[screenrc](#page-7-0) File

[Advanced](#page-11-0) Screen

[Crazy](#page-19-0) Screen

» [Vertical](#page-19-0) Screen Split

» Multiuser Screen [Sessions](#page-20-0)

» Access Control

» Misc. ACL [Commands](#page-22-0)

» [Increasing](#page-23-0) Maximum Windows

» Use A [Persistent](#page-24-0) Shell

**[Questions](#page-25-0)** 

:aclchg [usernames] [permission bits] [screen list]

Permission bits are like UNIX permissions: **rwx.** 

- $r$  see the window
- w allow input to be typed into the window
- $\rm{x}$  execute commands in the window (screen commands)

#### Example:

:aclchg chad -r-w-x <sup>1</sup>

This disallows chad from doing anything in screen 1.

### **Misc. ACL Commands**

<span id="page-22-0"></span>» [Introduction](#page-1-0)

Basic [Screen](#page-2-0)

[screenrc](#page-7-0) File

[Advanced](#page-11-0) Screen

[Crazy](#page-19-0) Screen

» [Vertical](#page-19-0) Screen Split

» Multiuser Screen [Sessions](#page-20-0)

» Access [Control](#page-21-0)

» Misc. ACL Commands

» [Increasing](#page-23-0) Maximum Windows

» Use A [Persistent](#page-24-0) Shell

**[Questions](#page-25-0)** 

:aclgrp username [groupname] - control users as groups

:acldel username - remove user from access; detaches them automatically

:wall message - write messages to all windows (appears in status line)

:multiuser off - disallow multiuser and detach all other users

C-a \* - display currently attached users (also works in single-user mode)

:writelock on|off|auto - auto gives writelock to the first user to switch to the window; on preserves writelock on switches; off gives everyone write permission

### **Increasing Maximum Windows**

<span id="page-23-0"></span>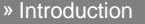

Basic [Screen](#page-2-0)

[screenrc](#page-7-0) File

[Advanced](#page-11-0) Screen

[Crazy](#page-19-0) Screen

» [Vertical](#page-19-0) Screen Split

» Multiuser Screen [Sessions](#page-20-0)» Access [Control](#page-21-0)

» Misc. ACL [Commands](#page-22-0)

» Increasing Maximum Windows

» Use A [Persistent](#page-24-0) Shell

**[Questions](#page-25-0)** 

Source needs to be patched.

In  $\texttt{screen}/\texttt{config.h}$  the variable <code>MAXWIN</code> is defined: #define MAXWIN <sup>40</sup>

Try something <sup>a</sup> little more usable:

#define MAXWIN <sup>100000000000000</sup>

### **Use A Persistent Shell**

<span id="page-24-0"></span>» [Introduction](#page-1-0)

Basic [Screen](#page-2-0)

[screenrc](#page-7-0) File

[Advanced](#page-11-0) Screen

[Crazy](#page-19-0) Screen

» [Vertical](#page-19-0) Screen Split » Multiuser Screen [Sessions](#page-20-0)» Access [Control](#page-21-0) » Misc. ACL [Commands](#page-22-0)» [Increasing](#page-23-0) Maximum Windows

» Use A Persistent Shell

**[Questions](#page-25-0)** 

Keep <sup>a</sup> persistent shell open, so you don't have to type ssh $\operatorname{box}$  every time you switch back to the window.

```
#!/bin/bash
while [ 1 = 1 ]; do
 $@echo "Being persistent..."<br>-
 sleep 5
done
```
# **Questions and Comments?**

<span id="page-25-0"></span>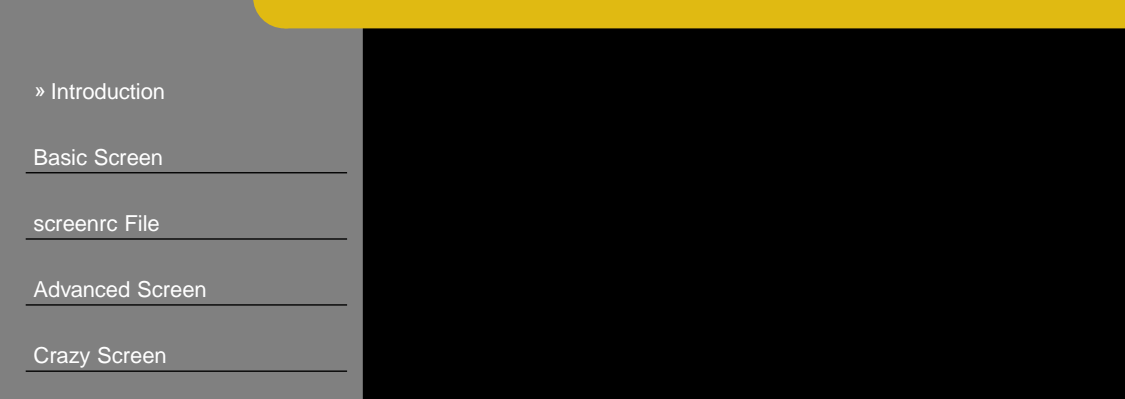

» Questions and Comments?